# **Environmental SQL Server** Troubleshooting

Jeff Mlakar SQL PASS User Group - Raleigh

# Who am  $\mathsf{I}$ ?

- **O** DBA/Developer about 15 years
- **MS Information Science University of Pittsburgh**
- **Databases Security Privacy**
- **Escalation Engineer Tech Lead at Varonis**

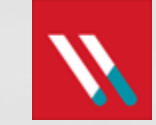

- **•** Twitter: @jmlakar
- LinkedIn: <https://www.linkedin.com/in/jeffmlakar>
- **Blog: [www.MlakarTechTalk.com](http://www.mlakartechtalk.com/)**

# **Agenda - Troubleshooting**

- **O** Environmental?
- **O** SQL Server
- **Windows Server**
- *<u>O* VMware</u>

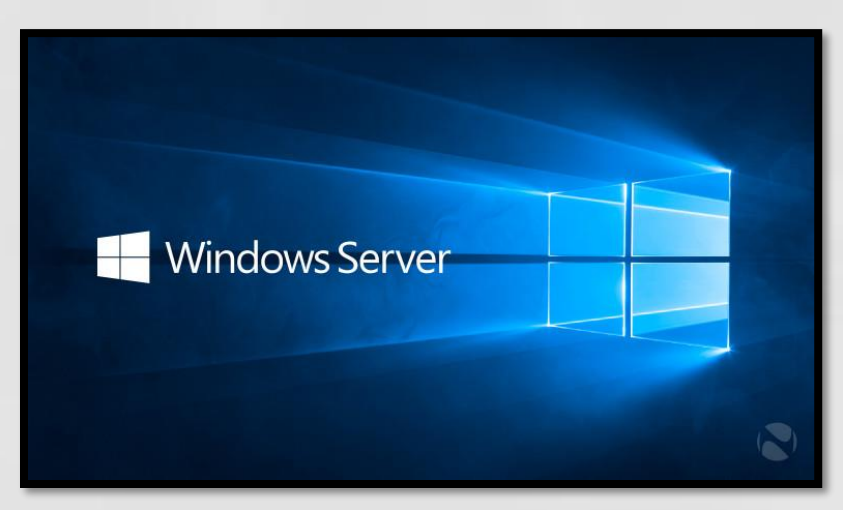

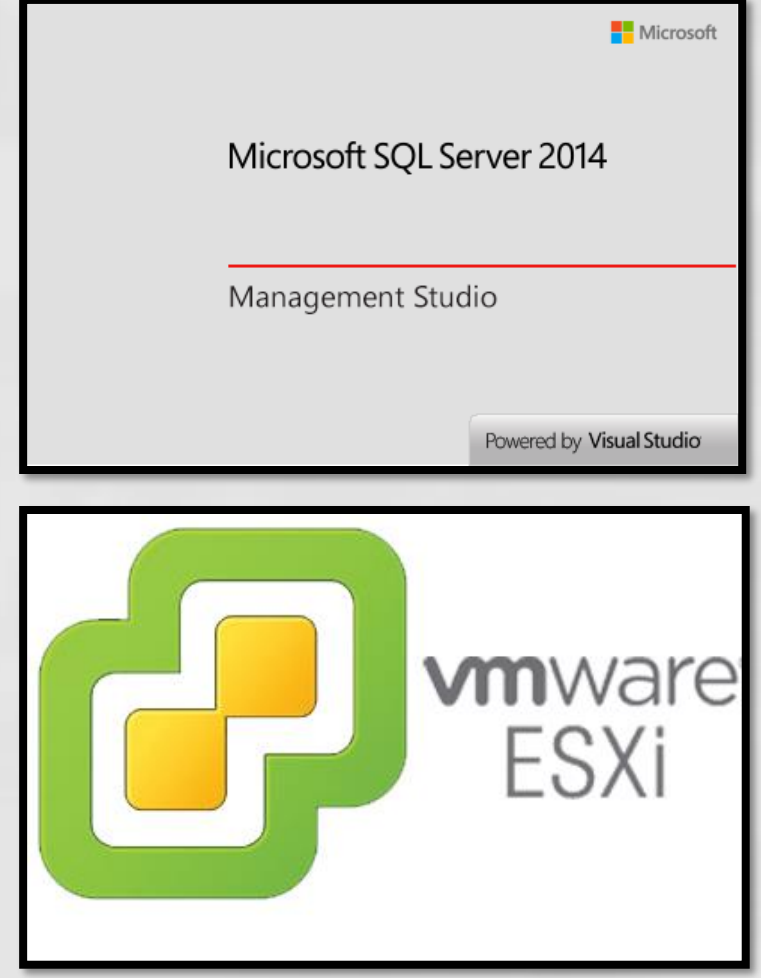

# **SQL Server**

### **SQL Server Configurations**

- Resource Allocation  $\Theta$ 
	- © CPU
	- Memory
	- **Disk**
- **Instance level configurations**
- $\odot$ Database level configurations

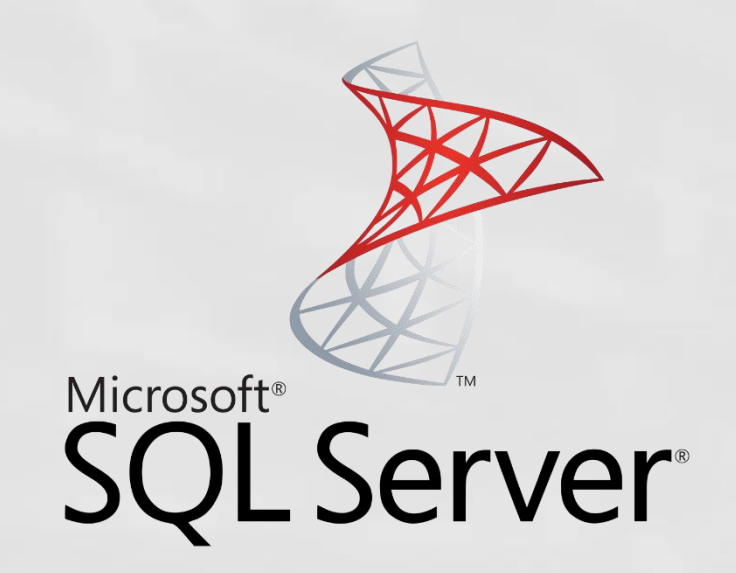

# **SQL Server-CPU**

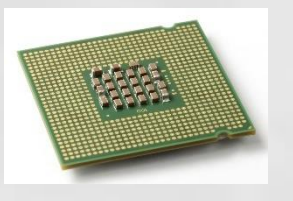

#### **• MAXDOP**

- **Max # of processors used** for the execution of a query in a parallel plan
- **■** Determines computing and thread resources

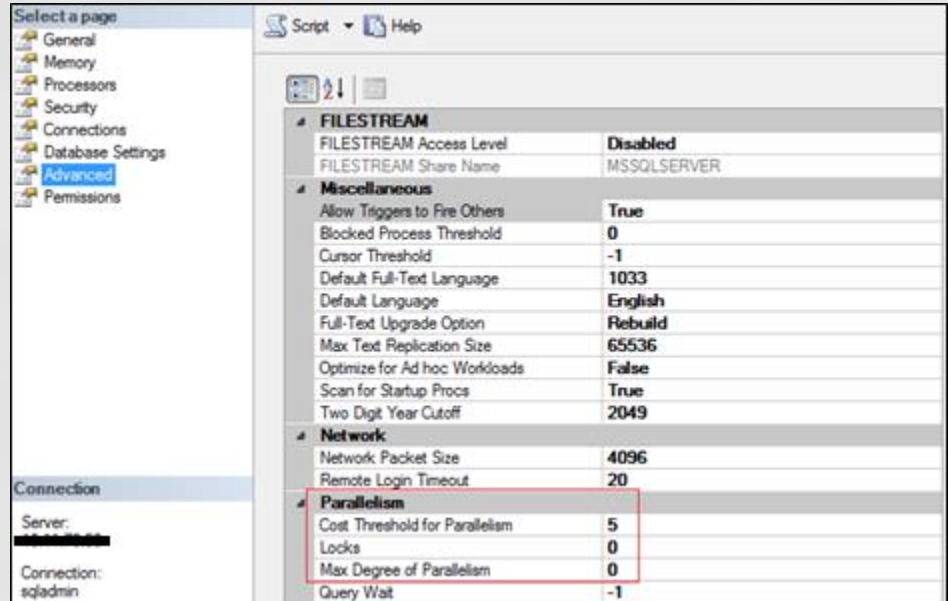

There are exceptions but this is a good starting place: <https://support.microsoft.com/en-us/kb/2806535>

# **SQL Server – CPU**

- $\bullet$  The default is  $0 i.e.$  use all cores
- For < 8 logical cores, assign the value to be the number of logical cores
- For >= 8 logical cores, assign the value to be 8
- $\bullet$  Exceptions exist good starting place
	- SharePoint, OLTP vs OLAP
- **How do you know if there are MAXDOP** problems?

# **SQL Server – CPU**

**• Cost threshold for parallelism** 

- Default is 5
- Based on estimated query cost  $\bullet$
- Suggest 50
- **■** Legend of CTP
	- [https://sqlstudies.com/2017/04/17/what-is-the-cost-in-cost](https://sqlstudies.com/2017/04/17/what-is-the-cost-in-cost-threshold-for-parallelism/)threshold-for-parallelism/

**Processor and I/O Affinity** 

- **Controls CPU processors that SQL Server will use**
- We typically want SQL to use all processors  $\bullet$

**https://blogs.msdn.microsoft.com/psssql/2010/11/19/how-it-works-io-affinity-mask-should-i-use-it/**

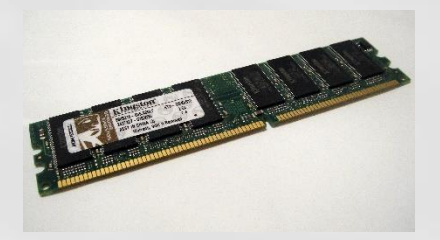

- **The default memory allocated to a SQL Instance** is 0 for min server memory and 2147483647 for max server memory (i.e. all).
- **Set the minimum server memory to 0**

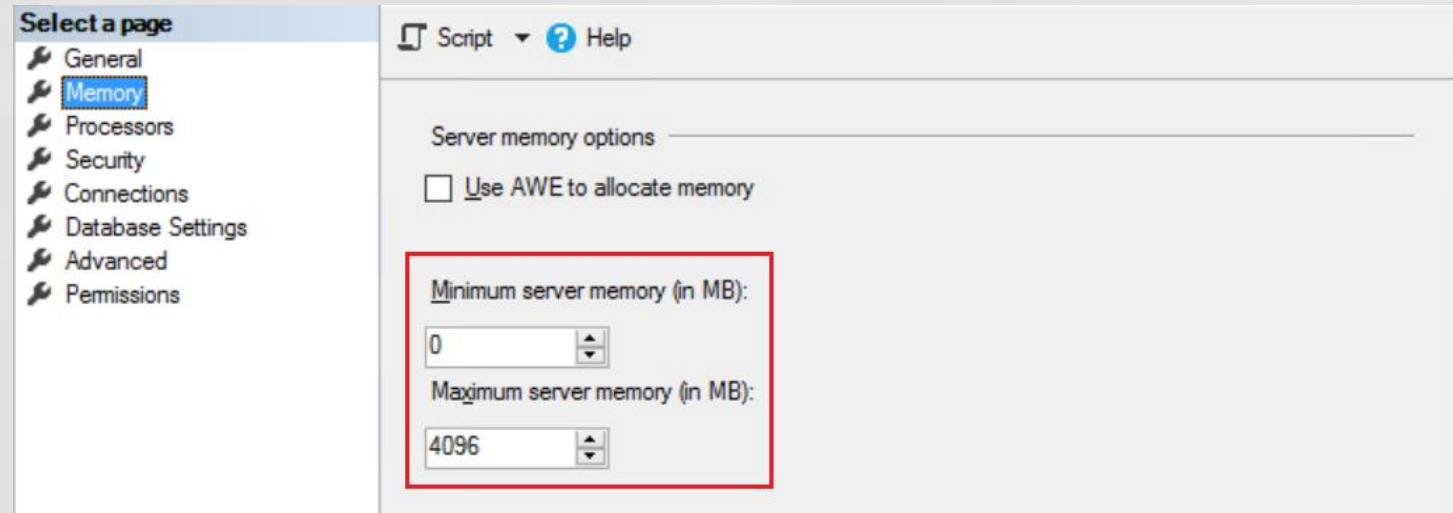

- **•** Set the maximum server memory depending on what else is running on the machine
- **•** Typically leave Windows Server >= 4GB
- **O** SSRS, SSIS, SSAS should have !< 4GB each
- **If other apps on machine add more memory**
- **Assign the rest to SQL Server**

### *Examples:*

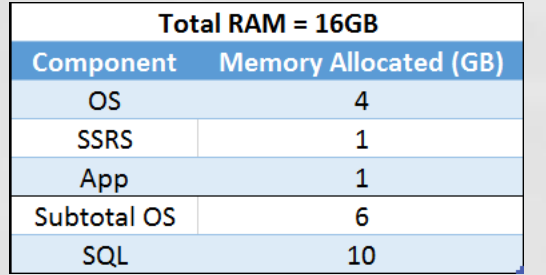

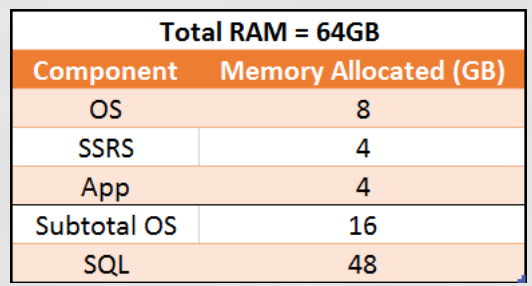

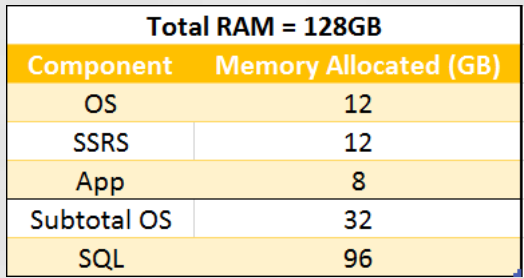

- Reserve 1 GB of RAM for the OS, 1 GB for each 4 GB of RAM installed from 4–16 GB, and then 1 GB for every 8 GB RAM installed above 16 GB RAM.
- Then monitor the Memory\Available MBytes performance counter in Windows to determine if you can increase the memory available to SQL Server above the starting value.

**https://www.sqlskills.com/blogs/jonathan/how-much-memory-does-my-sql-server-actually-need/**

#### ● CLR

- Starting with SQL Server 2012, CLR allocations are also included in memory limits that are controlled by max server memory (MB) and min server memory (MB).
- **Prior it was addressed in the OS memory space** 
	- <https://support.microsoft.com/en-us/kb/2663912>

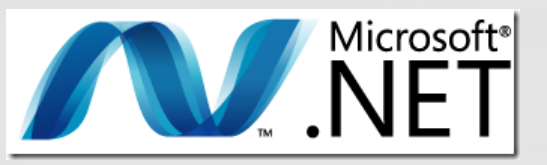

# **SQL Server - Disk**

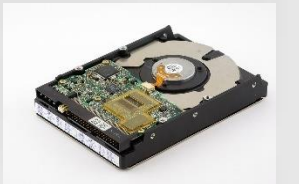

- **Separate DB files on different disks** 
	- Database files (system / user) MDF, NDF  $\bullet$
	- Transaction logs LDF
	- **Tempdb**
	- **Backups BAK**
	- $\bullet$  Trace files TRN
	- OS / SQL binaries / page file
- At a minimum data and xact log files separate
- **What do you put on the fastest disk?**

# **SQL Server - Disk**

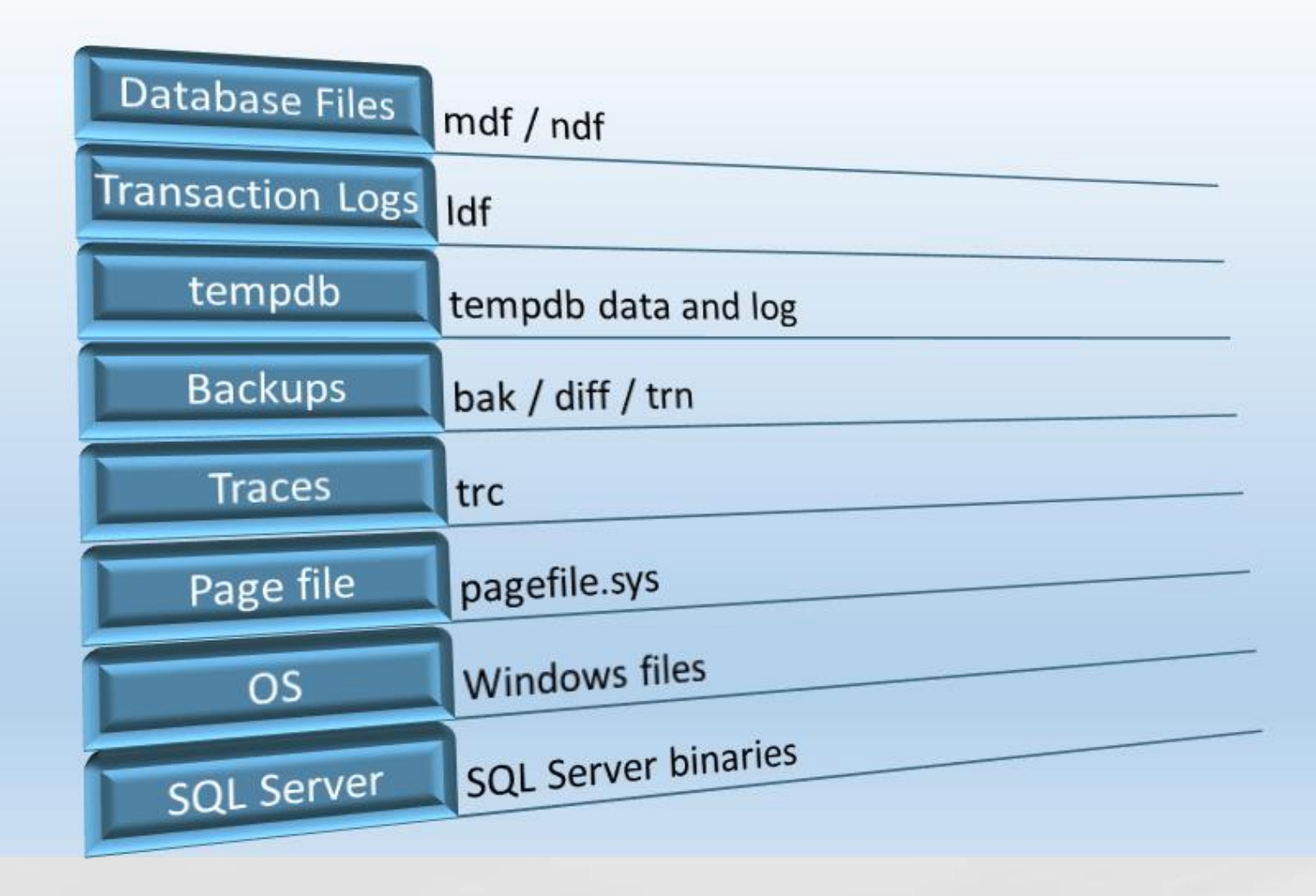

**Storage Top 10 Best Practices: https://technet.microsoft.com/en-us/library/cc966534.aspx**

# **SQL Server - Instance Configuration**

**• Maximum worker threads** 

- Default is 0 leave it alone!
- https://msdn.microsoft.com/en[us/library/ms190219\(v=sql.110\).aspx](https://msdn.microsoft.com/en-us/library/ms190219(v=sql.110).aspx)
- **Maximum # of concurrent connections** 
	- Default is 0 leave it alone!

**https://docs.microsoft.com/en-us/sql/database-engine/configurewindows/configure-the-max-worker-threads-server-configuration-option**

# **SQL Server - Instance Configuration**

#### **Boost SQL priority**

Default is unchecked – leave alone!  $\Theta$ 

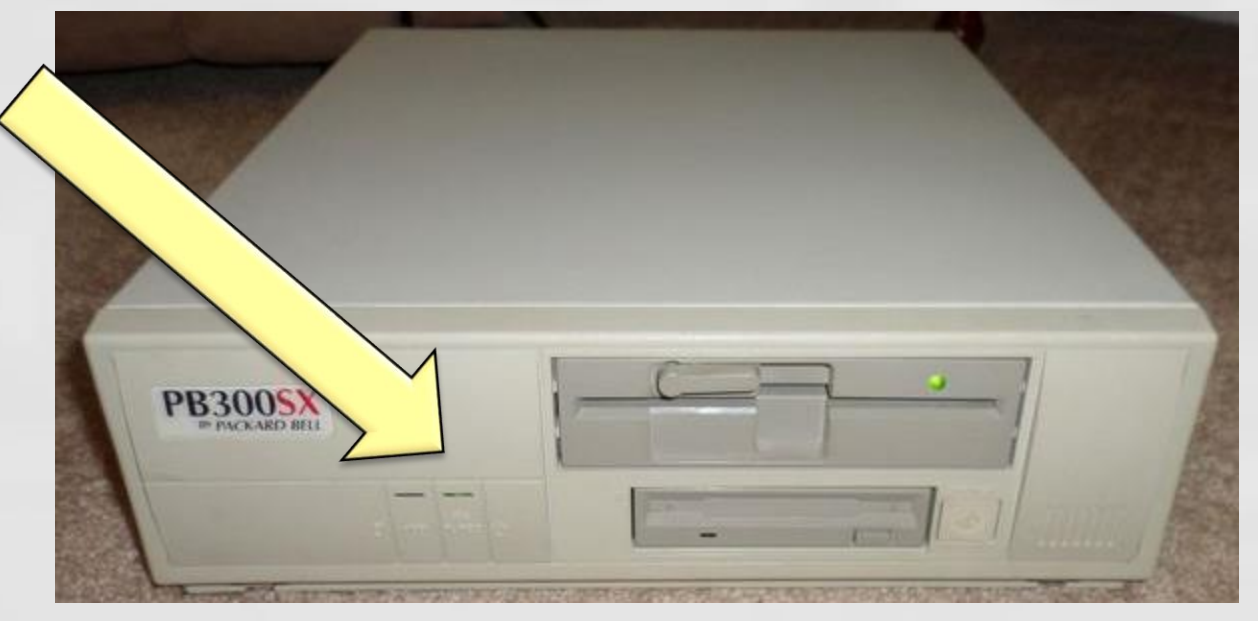

**FWIW marked for deprecation https://technet.microsoft.com/en-us/library/ms180943(v=sql.105).aspx**

# **SQL Server – Instance Configuration**

• Allow remote connections to the instance

- $\bullet$  Default is checked leave it alone
- **Remote query timeout** 
	- Default is 0 (no timeout) leave it alone

### **Query wait**

- Time in seconds that a query waits for resources before timing out
- $\bullet$  Default is -1 leave it alone

# **SQL Server - Instance Configuration**

#### **O** TempDB

- 1 file per logical core up to 8 then evaluate  $\bullet$
- Increase in sets of 4
- $\bullet$  Initial size should be the same for all
- Autogrow in MB not %
- Trying to reduce allocation contention  $\bullet$
- **Set Trace Flags** 
	- $91117$
	- 1118

**https://support.microsoft.com/en-us/help/2154845/recommendations-to-reduceallocation-contention-in-sql-server-tempdb-d**

# **SQL Server - Database Level**

**Configurations** 

**• Auto Close** ● Auto Shrink

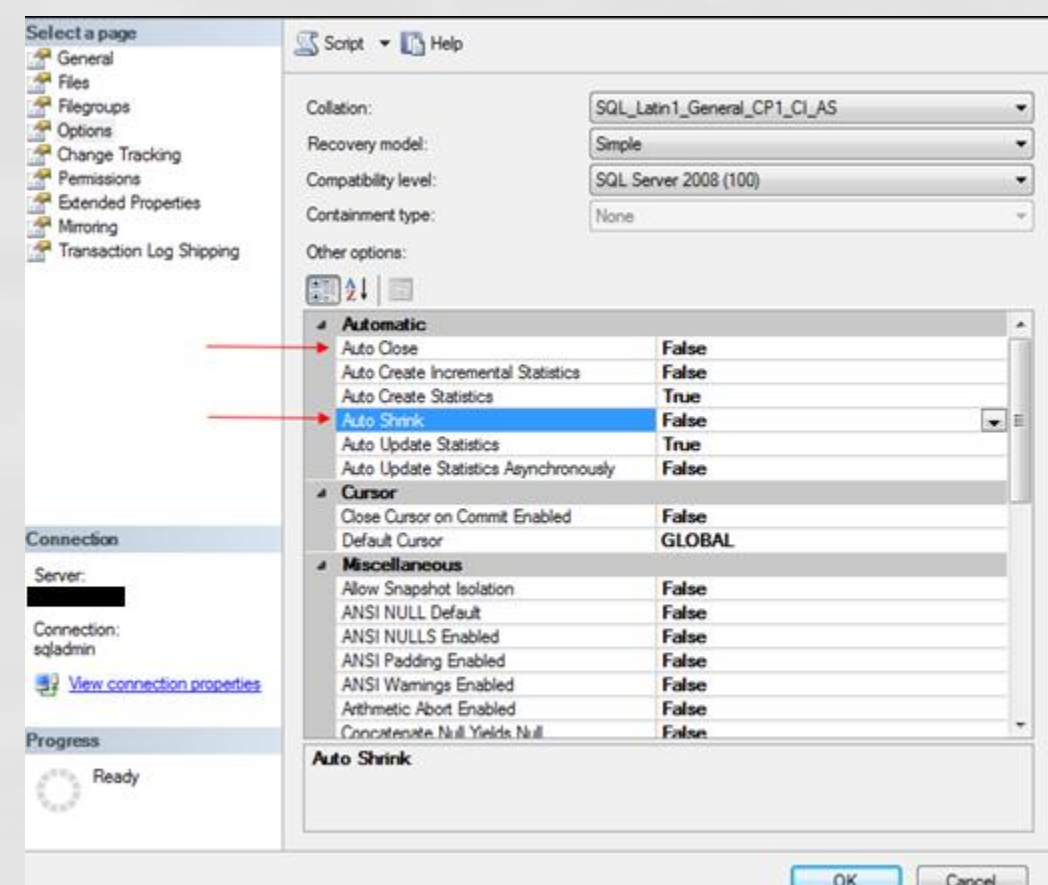

**MS Best Practice: Considerations for the "autogrow" and "autoshrink" settings in SQL Server Read this: http://support.microsoft.com/kb/315512**

# **Operating System**

### **Windows Server**

- **General configurations**
- **Power settings**
- Page file
- AV
- WSFC
- Firewall
- Scheduled tasks
- **Disk Partition Alignment**

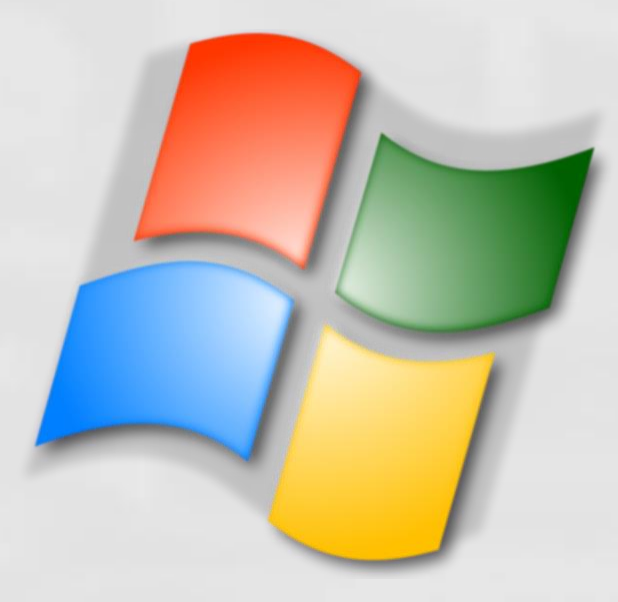

# Windows Server – General Configs

#### Windows Update

- $\Theta$ Disable automatic updates
- $\odot$ Otherwise there will be unmanaged downtime to the applications running on this machine
- Windows OS Roles
	- Only install and activate necessary roles  $\bullet$
- **Windows OS Features** 
	- Only install and activate necessary features  $\Theta$
- What non-default software is running on a machine running a SQL Instance?

# **Windows Server - Power**

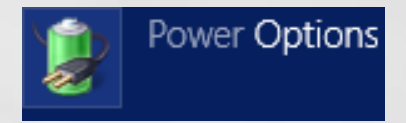

Default power setting is "Balanced".

- This is **not** acceptable  $\odot$
- Will throttle system resources globally to all applications  $\Theta$ and significantly hinder SQL performance
- **ALWAYS** set to **HIGH** performance!

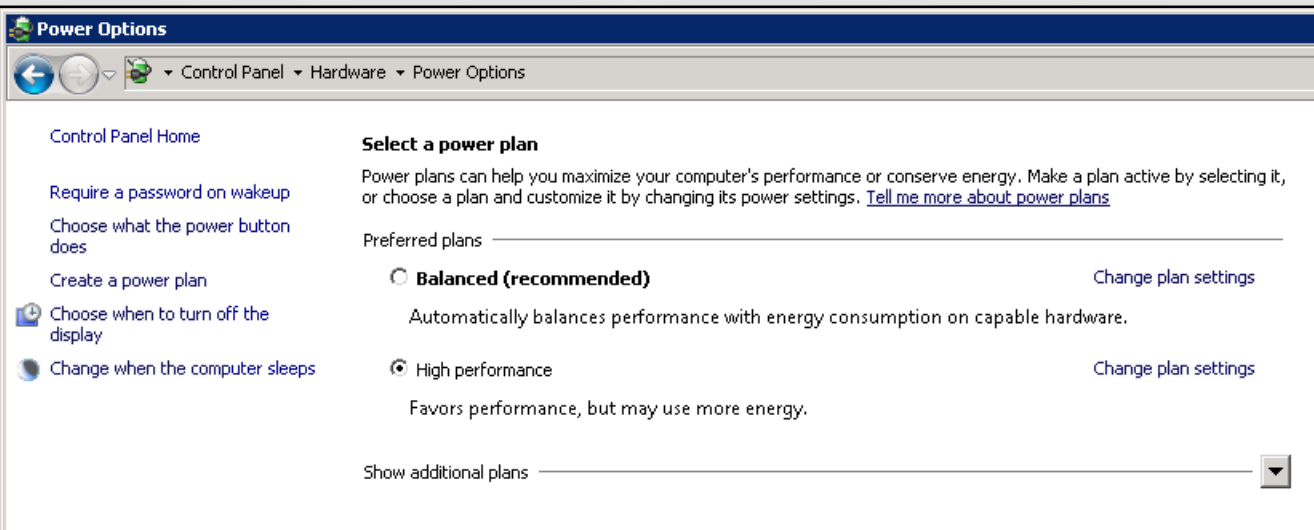

# **Windows Server - Power**

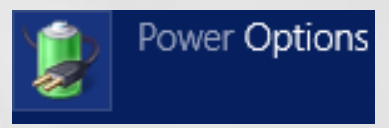

#### **Power Setting Trickery**

- BIOS level power setting  $\odot$ 
	- HP ProLiant  $\Theta$
	- Dell PowerEdge  $\Theta$
- Group Policy level power setting  $\odot$
- vSphere power setting $\odot$

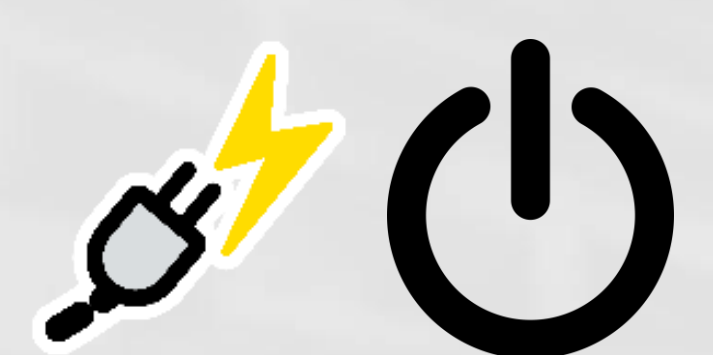

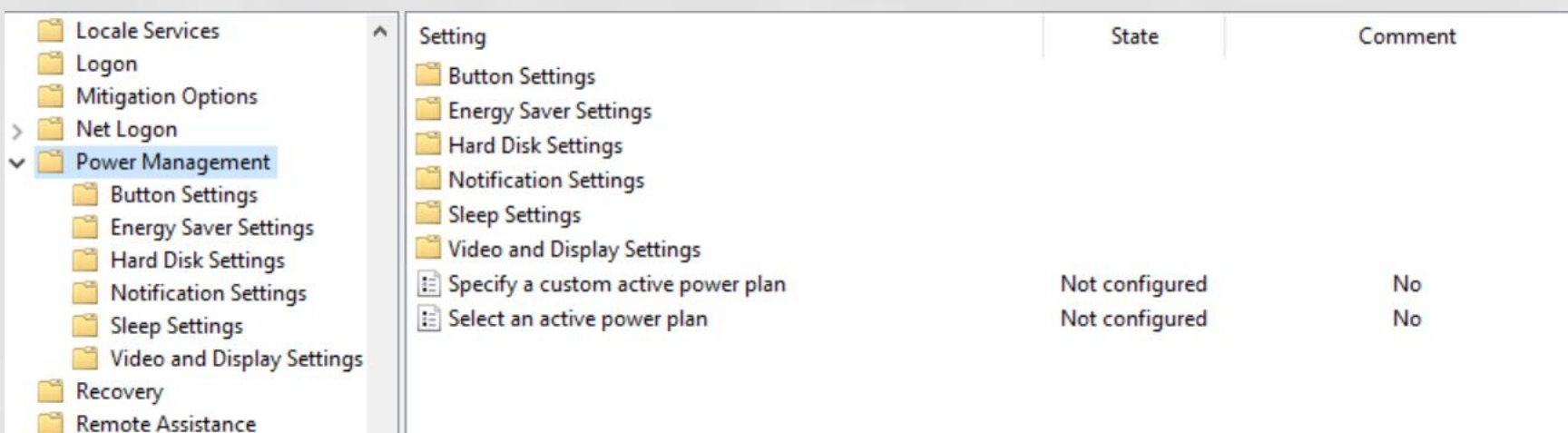

## **Windows Server - Power**

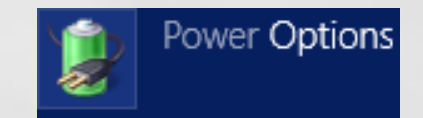

#### **Power Setting Trickery: vSphere power setting**

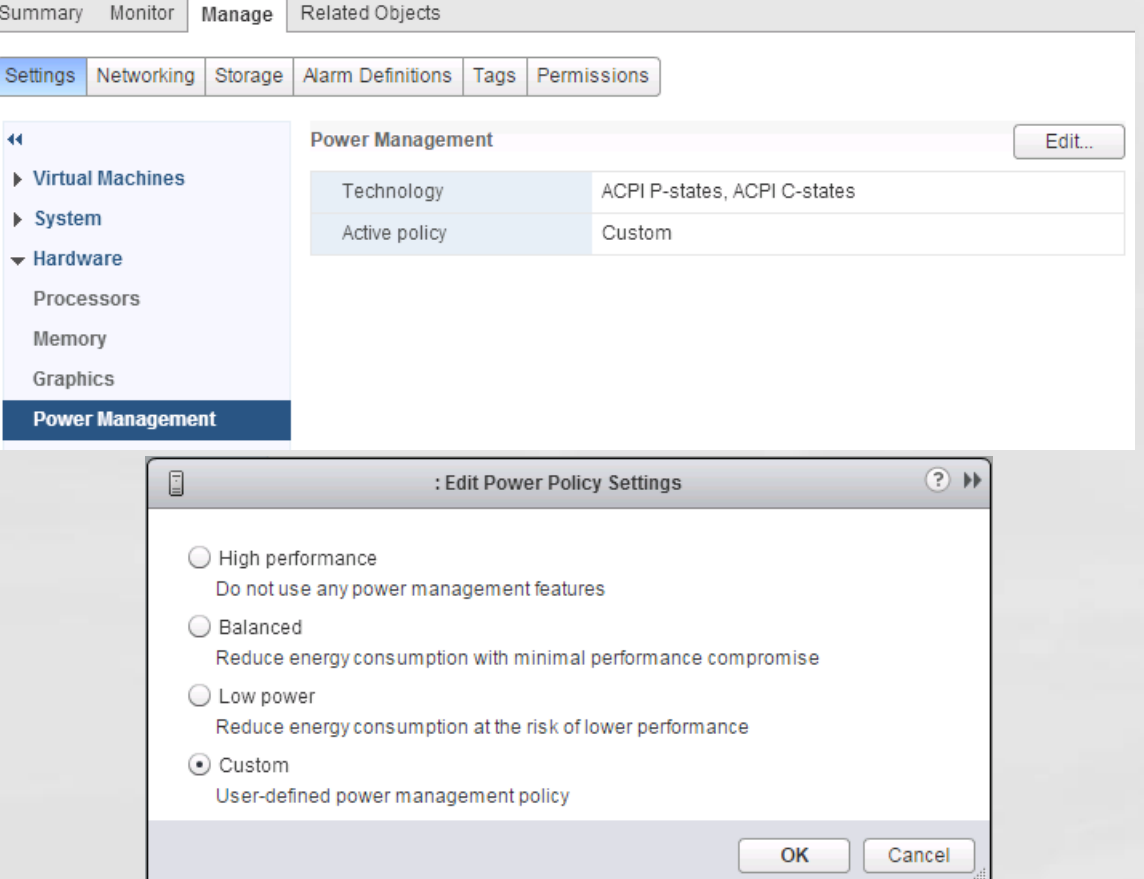

**https://www.vmware.com/content/dam/digitalmarketing/vmware /en/pdf/techpaper/hpm-performance-vsphere55-white-paper.pdf**

# Windows Server - Page Files

- **•** Page files are a special kind of file used as a temp workspace for storing modified pages from disk still in use by a process
- **Holds data which is in the process of being** swapped in and out of physical memory
- **Allows a larger virtual memory set**
- **Large page files deserve their own disk (like** data, xact log, tempdb, etc.)
- **What does lots of page file usage mean?**

# Windows Server - Page Files

#### **PerfMon counters**

- Memory: Committed Bytes number of bytes of  $\circ$ virtual memory that has been committed
- Memory: Commit Limit number of bytes of virtual memory which can be committed without having to extend the paging files
- Paging File: % Usage % of the paging file committed
- Paging File: % Usage Peak highest % of the paging file committed

# Windows Server - Page Files

● What is the Page File for anyway

- [https://blogs.technet.microsoft.com/askperf/2007/12/14/w](https://blogs.technet.microsoft.com/askperf/2007/12/14/what-is-the-page-file-for-anyway/)  $\Theta$ hat-is-the-page-file-for-anyway/
- **How to Determine the Appropriate Page File Size for** 64-bit Versions of Windows
	- [https://support.microsoft.com/en-us/help/2860880/how-](https://support.microsoft.com/en-us/help/2860880/how-to-determine-the-appropriate-page-file-size-for-64-bit-versions-of) $\Theta$ to-determine-the-appropriate-page-file-size-for-64-bitversions-of
- **Page File The Definitive Guide** 
	- [https://blogs.technet.microsoft.com/motiba/2015/10/15/p](https://blogs.technet.microsoft.com/motiba/2015/10/15/page-file-the-definitive-guide/)  $\bullet$ age-file-the-definitive-guide/

# Windows Server – AV

#### Anti Virus – Exclusions

- If AV is running on SQL host then whitelist DB files
	- $\Theta$ MDF –file extensions associated with SQL Server database files
	- LDF file extensions associated with SQL Server transaction log files
	- BAK file extensions associated with SQL Server backup files
	- TRN file extensions associated with SQL Server trace files

# **Windows Server - WSFC**

**• Windows Server Failover Cluster** 

- **If the WSFC feature is installed and running then make sure** the best practices are being employed
- Microsoft Windows Multi-Site Failover Cluster Best Practices (2012)
	- [https://blogs.technet.microsoft.com/meamcs/2013/11/09/microsoft](https://blogs.technet.microsoft.com/meamcs/2013/11/09/microsoft-windows-multi-site-failover-cluster-best-practices/) -windows-multi-site-failover-cluster-best-practices/
- Windows Server 2008 R2 Failover Clustering Best Practices Guide (2008 R2)
	- [https://blogs.technet.microsoft.com/aevalshah/2012/05/15/window](https://blogs.technet.microsoft.com/aevalshah/2012/05/15/windows-server-2008-r2-failover-clustering-best-practice-guide/) s-server-2008-r2-failover-clustering-best-practice-guide/

# Windows Server – Firewall

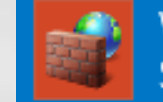

Windows Firewall with Advanced Security

#### **• Windows Server Firewall**

 $\bullet$  If it is running then make sure there are port exclusions for necessary ports for application to communicate

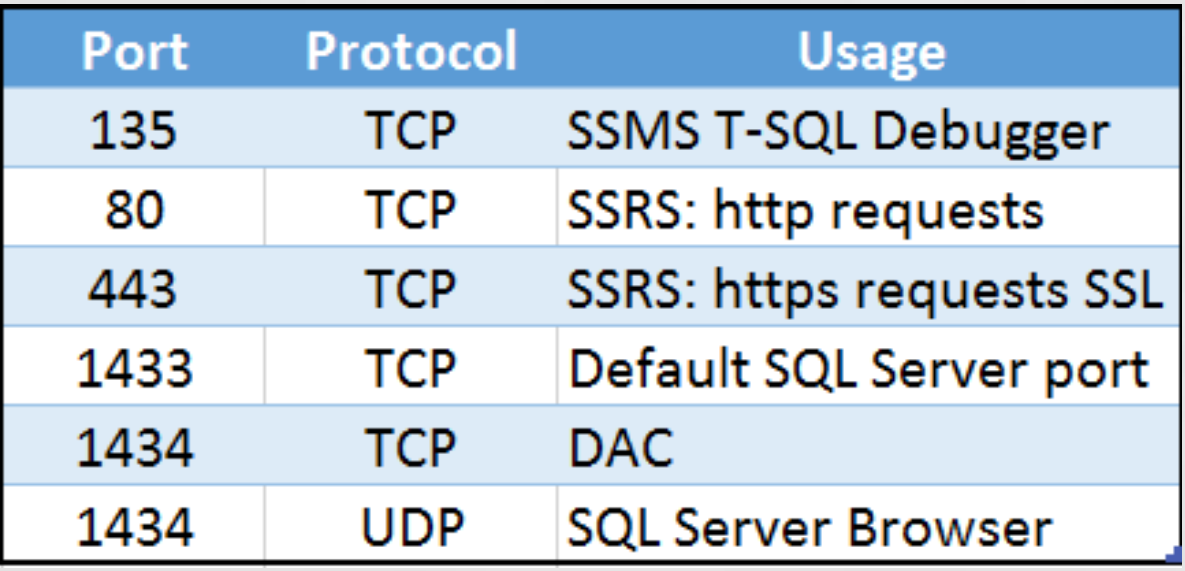

**https://docs.microsoft.com/en-us/sql/sql-server/install/configure-the-windows-firewallto-allow-sql-server-access**

# Windows Server - Scheduled Jobs

#### **• Maintenance Jobs**

- **SQL Server backups**
- **SQL Server index maintenance**
- SQL Server dbcc checkdb
- **Disk space checks**
- **Make sure setup right and run off peak**
- **Monitor output and errors**

# **Windows Server - Disk Partition** Alignment

### **O** Optimal disk configuration

- Windows default is 1,024 kb cluster
- **■** Start at a more common sizing of 64 kb
- Greater chance of playing nice with disks,  $\Theta$ controllers, and cache
- Formatting disk to 64 kb cluster size can remediate suboptimal I/O performance

**Disk Partition Alignment Best Practices for SQL Server https://technet.microsoft.com/en-us/library/dd758814(v=sql.100).aspx**

# Virtualization

• VMware – accept no substitute

- SQL Server on VMware best practices guide
- **General Configurations**
- **O** CPU Ready
- **Memory Ballooning**
- **O** Disk

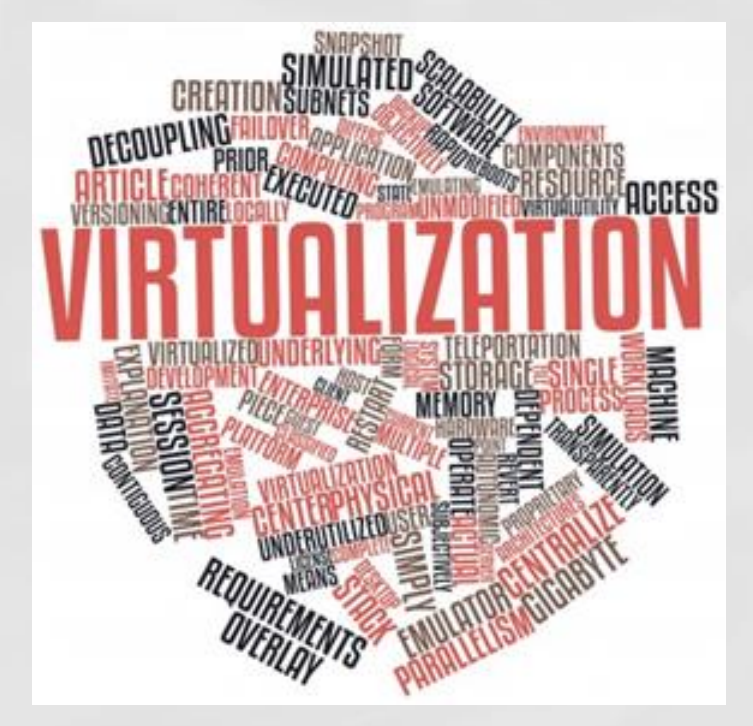

## **VMware**

### **• Troubleshooting Guidelines**

- **Troubleshooting ESX/ESXi Virtual Machine** Performance Issues
	- [https://kb.vmware.com/selfservice/microsites/search.do](https://kb.vmware.com/selfservice/microsites/search.do?language=en_US&cmd=displayKC&externalId=2001003) ?language=en\_US&cmd=displayKC&externalId=2001003
- **Tips for Configuring Microsoft SQL Server in a** Virtual Environment
	- [https://kb.vmware.com/selfservice/microsites/search.do](https://kb.vmware.com/selfservice/microsites/search.do?language=en_US&cmd=displayKC&externalId=1002951) ?language=en\_US&cmd=displayKC&externalId=1002951

# **VMware**

vSphere Key Performance **Metrics** 

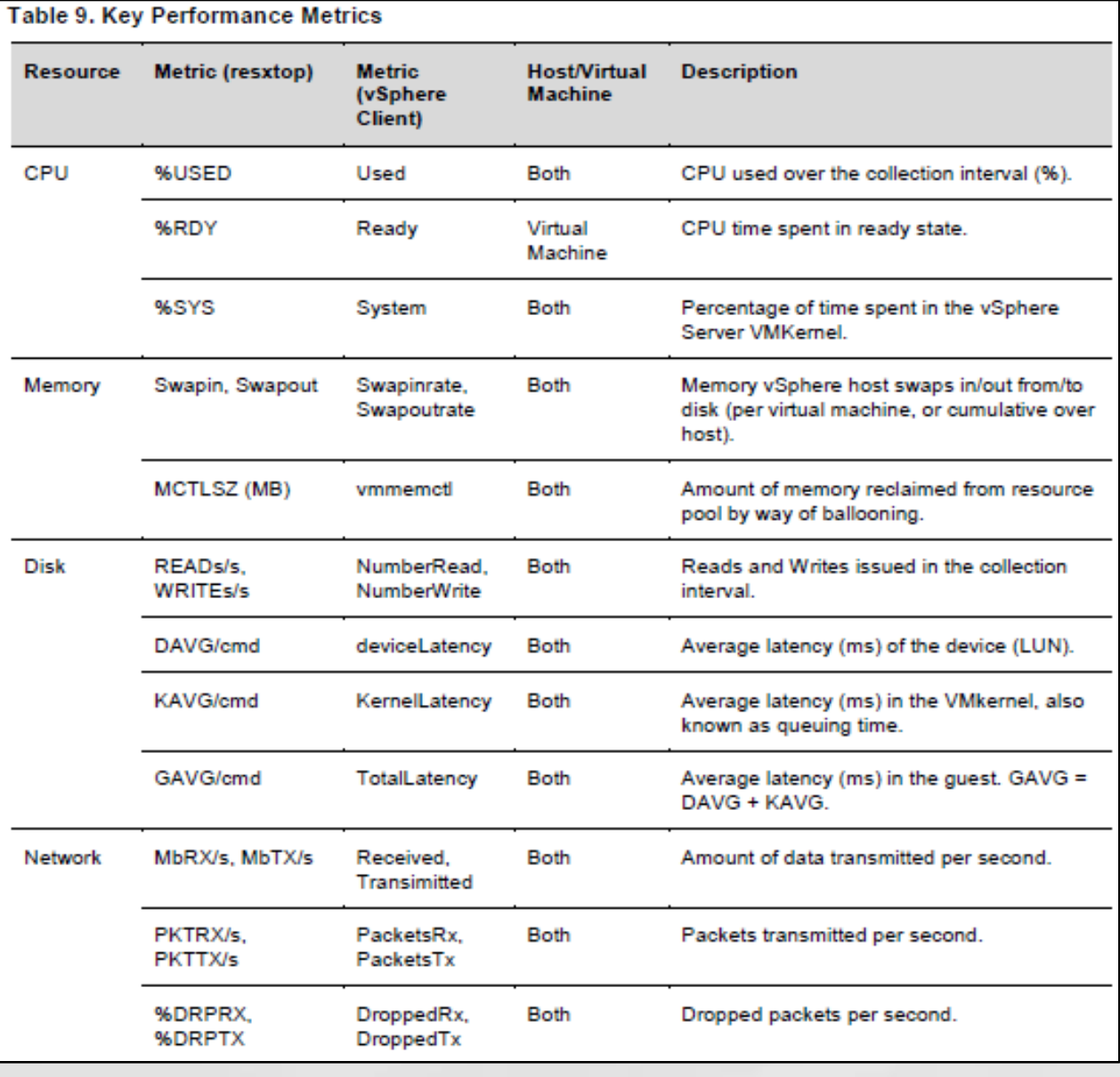

**O** Overcommitting the VM Host CPU to Guest VMs

- Can cause more trouble than benefit.
- Hypervisor must keep track of CPUs and context switch between them across all guest VMs.
- **Try to "Right-Size" the guest machines rather than** over commit.
- *Recommend a CPU Ready of under 5%.*
- **The command "esxtop" can be run from the ESX** host to get general statistics about the VM host.

**Waits in CPU Ready below 10,000ms.** 

- A range of 5000-8000ms should be as high as they get.  $\Theta$
- Reservations on CPU  $\Theta$
- CPU Shares High
- Converting Between CPU Summation and CPU % Ready Values
	- [https://kb.vmware.com/selfservice/microsites/search.do?language=en\\_](https://kb.vmware.com/selfservice/microsites/search.do?language=en_US&cmd=displayKC&externalId=2002181)  $\odot$ US&cmd=displayKC&externalId=2002181
- **O** Determining if Multiple Virtual CPUs are Causing Performance Issues
	- [https://kb.vmware.com/selfservice/microsites/search.do?language=en\\_](https://kb.vmware.com/selfservice/microsites/search.do?language=en_US&cmd=displayKC&externalId=1005362)  $\odot$ US&cmd=displayKC&externalId=1005362

**Examples of calculating CPU % Ready** 

- Use the following formulas for the default chart update intervals
	- Realtime: CPU summation value / 200
	- **Past Day: CPU summation value / 3000**
	- Past Week: CPU summation value / 18000
	- Past Month: CPU summation value / 72000
	- Past Year: CPU summation value / 864000

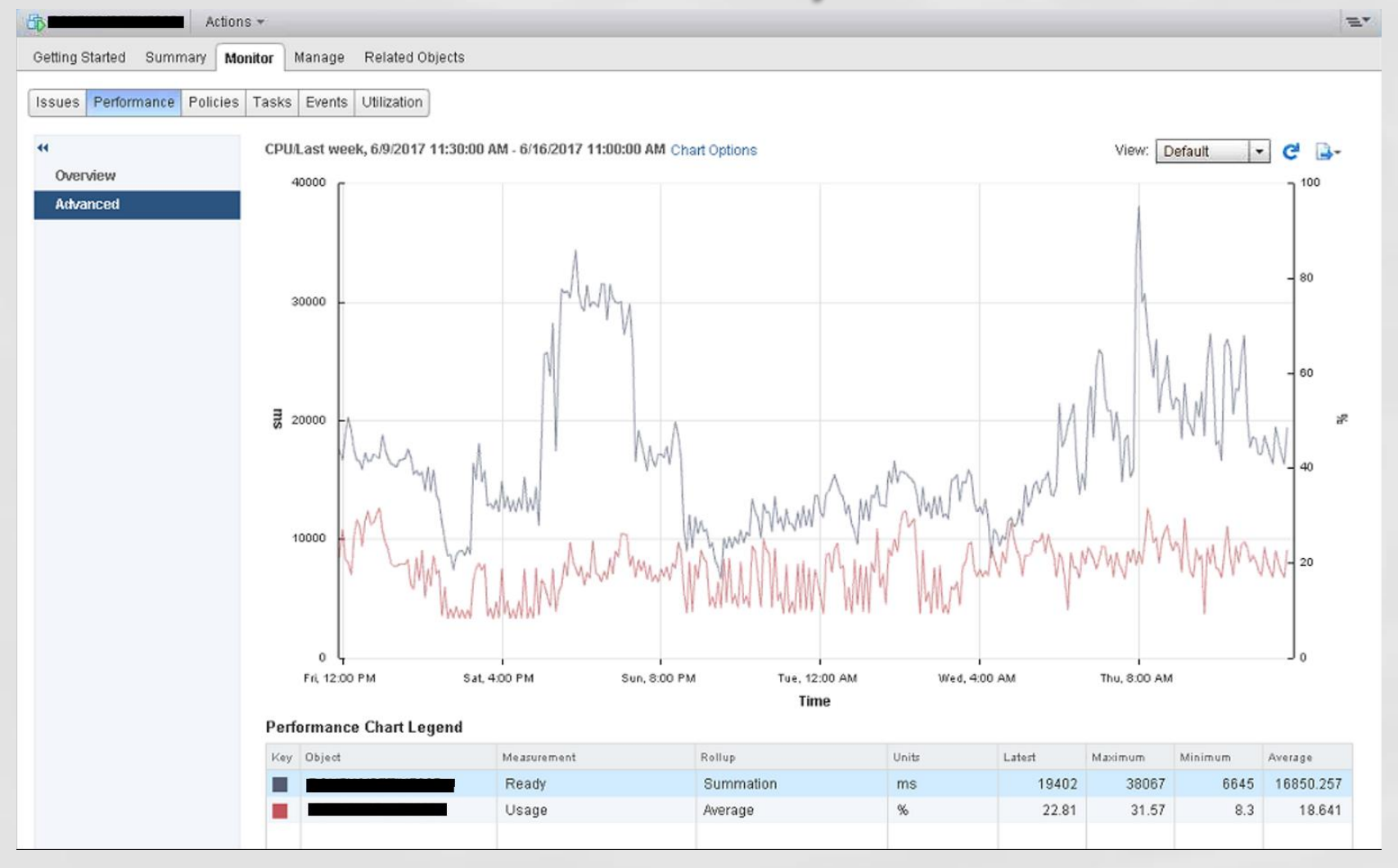

#### ● CPU Ready %

- Min
	- $6645 / 18000 = 0.3692$
- Average
	- $16850 / 18000 = 0.9361$
- Max
	- $\degree$  38067 / 18000 = 2.1148

![](_page_39_Figure_1.jpeg)

**https://kb.vmware.com/selfservice/microsites/search.do?language=en\_US&cmd=displayKC &externalId=2002181**

# **VMware - Memory Ballooning**

#### **• Memory reservations**

- **If in place make sure there is enough memory in** the lower bound for the guest machine to perform without excessive paging.
- Also make sure the VM host isn't stressed for memory and the hypervisor doesn't have to reclaim memory to service other guests.
- **If memory is overcommitted then either** increase memory to the host OR reduce memory to the guest VMs

# **VMware - Memory Ballooning**

![](_page_41_Picture_4.jpeg)

# **VMware - Memory Ballooning**

![](_page_42_Picture_4.jpeg)

## **VMware** – Disk

#### PVSCSI – Paravirtual SCSI adapter

![](_page_43_Figure_2.jpeg)

**Configuring Disks to Use VMware Paravirtual SCSI (PVSCSI) Adapters https://kb.vmware.com/selfservice/microsites/search.do?language=en\_US&cmd=**

**displayKC&externalId=1010398**

# **Conclusions**

- **O** Defaults are often poor!
- **O** Use best practices to configure SQL Server to minimize performance issues
	- Test, test, test!  $\bullet$
- **Know when to step outside the guidelines** 
	- Learn the exceptions $\bullet$

## Q&A

![](_page_45_Picture_1.jpeg)